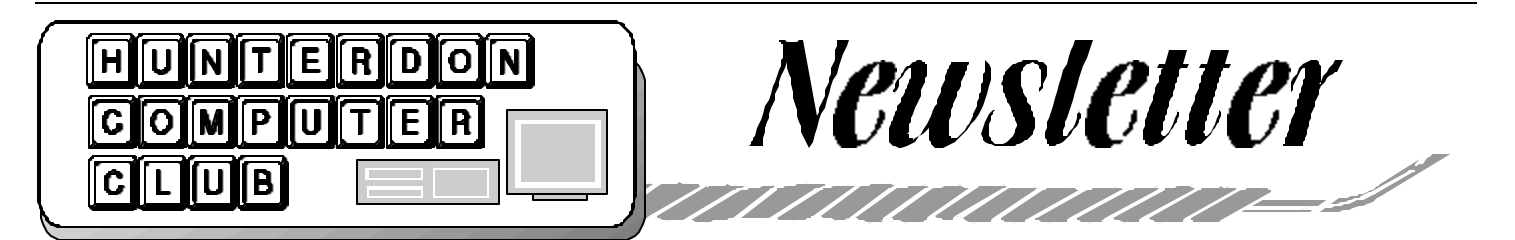

# Volume 17 Issue 8 August 2004

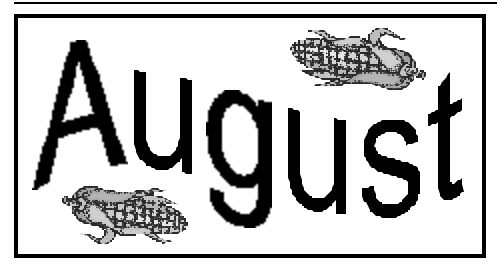

#### **YAHOO ON THE MEND** *(Don Colombo)*

Over the years, the once proud Yahoo has become an underdog in the realm of the mightier web search engines, but now Yahoo is biting back with a vengeance! John Gbur will be presenting 'Yahoo on the Mend.' John will explain the many new and exciting free utilities that the Yahoo site has to offer, including: a new search engine, e-mail service, web page customization, calendar, map making, TV scheduling, etc. We hope you'll join us on August 21st at 10:00 am in the auditorium at the Hunterdon Medical Center.

### **CAN YOU TRUST YOUR TEDDY BEAR?**

*(Evelyn Stewart)*

I am learning to use Mozilla ( in place of Internet Explorer), I am using Open Office to write this ( in place of Word), I have downloaded Squeak (successor to Logo), I use my digital camera, I have a three inch long flash drive (256 Mb), and a Wacom Tablet, and a new comp with no floppy drive, and I am studying web page design. I am so overwhelmed with new stuff to learn that I have limited computer reading to Circuits (NY Times Thursdays) and John Dvorak, but a catalog caught my eye, because I couldn't identify all the gadgets on its front cover, ( Cyberguys.com), so I started looking through it.

Here are a few items of note, out of 189 pages:

A Swiss Army knife with removable flash drive, called by some a jump drive because it is handy for carrying data from one machine to another ... A thing that looks like a flash drive but is a Bio Stik which identifies your finger print before it lets you into the machine … a lighted mouse pad (why!?) with 4 USB ports built in … a choice of badges for your machine … a mouse pad that changes color on demand....and an external floppy drive, USB only, \$55.49, but lest you think that's excessive, be assured that it comes with TWELVE different colors of insert to slip into the transparent carrying case, designed for your pocket - so when you see someone with a short USB cable dangling from his pocket, be impressed.

Lastly, " this soft and cuddly teddy bear is really a discreet surveillance camera featuring a 2.4 GHz wireless spy camera and transmitter built into the teddy bear's left eye." I will never feel the same about bears again.

## **FEATURED WEBLOG FOR AUGUST**

*(Jac Carrolll)*

Kathleen Connally's husband attended the "Bloggers" meeting at MediaTech in the Flemington Library recently. Kathleen has a photoblog, the Featured Photoblog for August 2004 at www. photoblogs.com. "A Walk Through Durham Township, Pennsylvania"

"Thank you for visiting my photoblog! I started this project on January 3, 2003,

carrying my little Canon Powershot with me on my daily walks through my hometown and nearby areas in the lovely Delaware and Lehigh River Valleys of Pennsylvania and New Jersey. In the spring of 2004, I got a little more serious about my hobby and began using a Nikon D100 on a full time basis, and became better acquainted, through trial and error, with Photoshop 7.0 and Neatimage. As of late July 2004, I'm shooting only in RAW format and processing with Photoshop CS so I can learn to make decent printed images..."

Kathleen Connally

http://www.durhamtownship.com/index. html

> PC Shows, Inc. (formerly Ken Gordon Productions)

Aug. 21-22 (10AM to 4PM) NJ Convention Center Raritan Center Edison NJ

### **Inside this issue:**

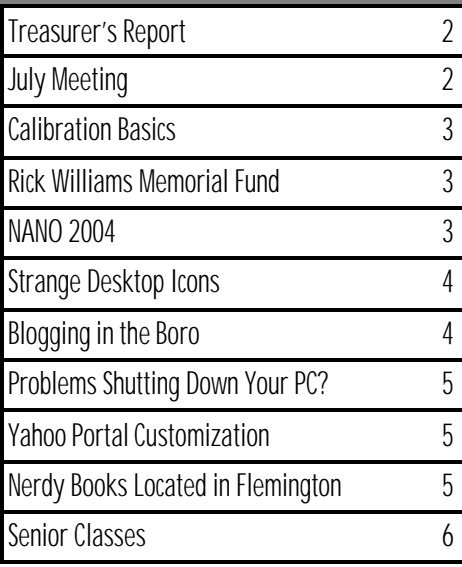

# Page 2 August 2004 HCC NEWSLETTER

#### **TREASURER'S REPORT**

*(Sara MacQueen Oderwald)*

At the July 17th Club meeting, I reported the following:

Club members have donated \$115 to the Rick Williams Memorial Fund. The Club will send a collective gift in Rick's memory to the Hunterdon Medical Center. If you would like to be included, please give your donation to me, or any of the Club officers no later than the August Club meeting.

Excluding the Rick Williams Memorial Fund, the Club has a total of \$336.67 in the account.

I will post a written finance report on the table at all HCC meetings. Should you have any questions, please don't hesitate to ask.

I welcome your questions and comments: soderwald@att.net or treasurer2004 @hunterdoncomputerclub.org

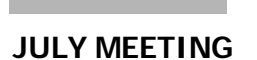

*(submitted by Ilene Shope)*

Meeting room A/B was humming. Quite a large group for this July meeting!

NEW MEMBER: Walter McGregor is our newest HCC Member. Carl Kukula invited him to the June Meeting. Carl and Walter had been colleagues at J & J for many years. Welcome Walter!

TWO VISITORS: Helen Kazicki of Flemington is in the market for a new computer and was seeking advice on what her next purchase should be.

Keith Moganero of Bridgewater joined us in expectation of networking with members and meeting new sources for job opportunities.

HAPPENINGS: John Gbur announced that the Hunterdon Christian Academy on Main Street in Flemington has a position available. The job entails teaching computer software basics to K-9 students, four mornings a week. John used his talents in this teaching position last year, but is unable to continue due to other commitments. For further information please contact John Gbur or the Hunterdon Christian Academy.

Evelyn Stewart is taking orders for copies of the book "The Secret Guide To Computers". Each copy sells for \$8.00. Please contact Evelyn for more information.

Have you ever wondered why some e-mails are sent as a text message, while others are sent as an attachment? It's because an attachment can carry a virus and .

cially suspicious. Some e-mail software is capable of automatically making attachments. Jac Carroll recommended using text mode when composing e-mails in Outlook Express.

We were all reminded of what HCC is really about...VOLUNTEERISM. Jac Carroll recently attended a meeting of the Hunterdon Chamber of Commerce, where the Hunterdon Educational Service Commission requested assistance with the installation of new software and updates on seven laptops. Jac graciously donated his time to tend to the needs of the Hunterdon Educational Service Commission. All HCC members are encouraged to volunteer their time helping community organizations that have a need for computer help. The Club looks forward to hearing your reports at future meetings. Helping others is what we're all about.

Special appreciation goes to Bill Woodall for temporarily stepping into the position of Program Chairman after Jim Russ passed away a year ago. Bill has done an outstanding job of ensuring that we've had an educational and informative presentation each month. Bill now finds that his business opportunities leave him little extra time to devote to the needs of the program schedule. The Club wishes to thank Bill for all that he's done as Program Chair and we hope that he himself will find the time to make future presentations to the Club.

We are very pleased that Don Colombo has agreed to pick up the Program Chair baton from Bill Woodall. Don will arrange future presentations but respectfully requests help from Club members. Anyone with ideas for presentations should contact Don Colombo, or offer to help plan and organize monthly presentations.

> Don't forget to check out the exchange table during our monthly meetings. You'll find contributions of hardware and software absolutely free for the taking.

> We're going to put together a meeting announcement flyer each month, in plenty of time to distribute it. Anyone interested in receiving an electronic copy of the flyer and is willing to distribute copies around

zip files are espe- (Submitted by Eleanor Mistler) town should contact Sara Oderwald, treasurer2004@hunterdoncomputerclub. org.

> PRESENTATION: Bill Woodall, Program Chairman arranged for July's program, "Smart Computing Magazine – Your Ultimate Computing and Technology Resource", facilitated by three young business marketers from Lincoln, Nebraska: Amber Coffin, Nate Hoppe and Vince Cogley.

> Unfortunately, we were without the internet connection during the presentation, but Amber rolled-with-the-punches and navigated though her prepared screenshots of the Smart Computing website: www.smartcomputing.com. The most impressive feature appeared to be the ability to save Smart Computing articles to your own personal library. Your library is saved on Smart Computing's server, so there seems to be no reason not to save absolutely everything that's of interest to you.

> HCC members each received a Smart Computing package that included a pen, a survey, the August issue of Smart Computing magazine, a booklet guide to the magazine, and a list of price discounts and bonus publications available with a paid subscription. Smart Computing magazine randomly awarded prizes to HCC members: Janice Latella, John Warsinski, Peter Bickford and Baxter Rowe. Congratulations!

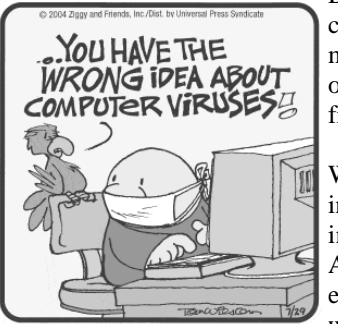

# HCC NEWSLETTER August 2004 Page 3

#### **CALIBRATION BASICS**

or

How to make WSYWIG work for you! *(Bill Woodall)*

We've all heard the dream of WSYWIG - What You See is What You Get. In a word processing document and sometimes on a webpage, it's true. In digital photography, it might not be.

The camera and printer manufacturers realize there's a problem here, and Epson has come up with a solution called Print-Image Matching (PIM). Most cameras manufactured since November 2003 support PIM, as do most new printers. This doesn't help much if your camera or printer is older, or if you want to do special effects - PIM delivers as close to what you shot as possible, errors included.

So we're left with the problem - what we see on the camera preview screen or on the computer monitor doesn't match what we printed. The print may be washed-out, or too vibrant, or tilted towards the green or some other problem.

The basis for the problem is simple. On the printed page, you're viewing reflected light. On the monitor, you're viewing the source of the light. The methods for representing color are quite different, and there are colors which can be viewed which are extremely difficult to photograph or represent on the printed page. When you're viewing the monitor, colors are represented by adding together varying amounts of red, green and blue (RGB) with white being an equal and maximum amount of all three. In print, white is the color of light falling on the

page; it is up to the printed colors to *subtract* light in order to leave behind the desired color. To subtract light properly, printers mix four colors: Cyan, Magenta, Yellow and Black (CMYK). Just to make matters more complex, some printers have additional colors, and there are differences in the electronics and optics of various styles of monitors.

So what's a user to do? There are a variety of avenues to approach. The easiest is to do nothing, and hope the printer and monitor match adequately. Good Luck, you'll need it. Otherwise, it's time to calibrate.

If you calibrate just one item, it should be the monitor; at least you'll be able to see colors correctly. Owners of Adobe Photoshop have the Adobe Gamma control available - it's an ok visual calibrator, if used properly. The best online tutorial I've found is at:

http://www.aim-dtp.net/aim/photoshop/ v6/adobe\_gamma.htm

You can get an idea as to how good/bad your monitor is by viewing the page

http://www.aim-dtp.net/aim/evaluation/ cdg/cdg.htm and reading the text.

If you want a better (more accurate) calibration of the monitor you can invest in a calibration tool; I use the Colorvision Spyder PRO. This is a USB device which reads light values from the monitor and then uses software to command the video card to produce a calibrated range. Colorvision makes two variants, PRO and PHOTO: the PHOTO version is fine for most users.

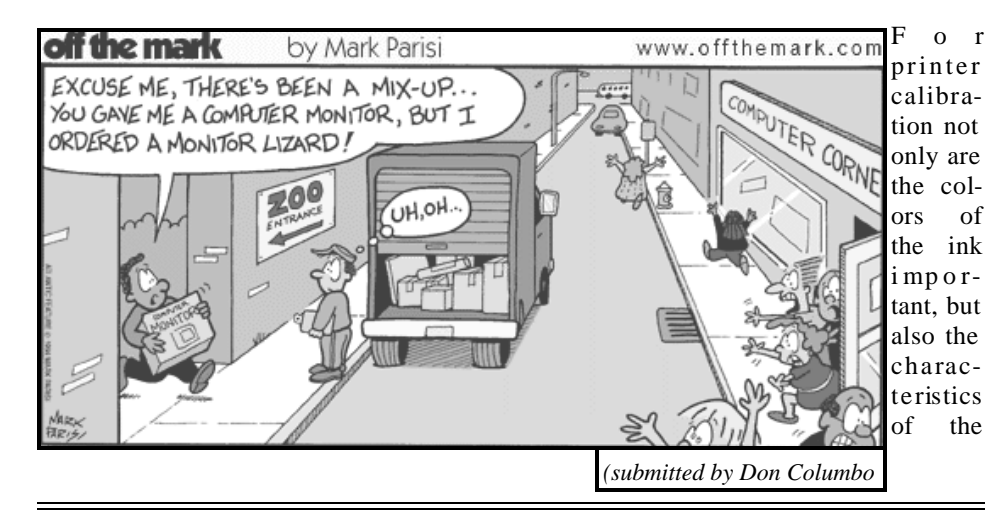

paper used. Papers absorb ink at different rates and spreads; each printer manufacturer has a line of matching paper tuned to their printers. The results you get will vary, especially if you use third-party inks.

I'm not going to go into printer tuning and calibration in a simple article here; if you're seriously interested in this seek me out or send email. I have a list of bookmarks I've found useful at http://www. woodall.com/phototrix.html

From my own experience, I have good results on all Epson papers, IBM papers and the glossy Kodak paper, and on Ink-JetArt DuoBrite paper. I get adequate draft results on Hammermill LaserPrint paper. My printers are: Epson Stylus Color 3000, Epson Stylus Color 800 and Epson Stylus C-60. The C-60 uses Epson inks, the 3000 uses IJAS inks and the 800 uses Lysonic Neutraltone inks.

#### *Dear HCC Members,*

*Anyone wishing to contribute to the Rick Williams Memorial Fund should give their donation to one of the officers no later than the August 21st HCC meeting. We will be sending the collective donation to the Hunterdon Medical Center soon after the August meeting. Thank you to all for your generosity, thoughts and prayers.*

*Sara MacQueen Oderwald, Treasurer Hunterdon Computer Club treasurr2004@hunterdoncomputerclub .org*

#### **NANO 2004**

*(Ilene Shope)*

SECTORS: Aerospace/Defense, Bio-Medicine, Electronics, Power & Energy, Environmental & Safety TECH: Nanomaterials, Nano Tools, Nanoscale Manufacturing Techniques—The 2nd annual NANO 2004 -- November 11-12 at the Wyndham Baltimore—on emerging business opportunities in nanotechnology represented byspeakers from Federal labs, universities, industry, and the venture capital community, in small tech.

#### **STRANGE DESKTOP ICONS**

*(John Warsinski)*

I mentioned this at the end of the June meeting, but I was asked to make it more clear and in a form which will allow one to walk through the steps as a learning tool.

Sometime, we may find a new generic, windows icon on our desktop. It is named simply with a tilde  $(\sim)$ . We have no idea what it is, where it came from, and most importantly, if it is going to eat our machine. Well, you may sleep tonight, because I am going to explain what it is.

The geniuses at Microsoft failed to consider the end user, for a change (?). It seems that every time you make a change to your address book, such as adding a new contact, Windows makes a backup copy of your address book. It should be putting this copy into the "C:\Program Files\Outlook Express" folder, that's where the rest of the stuff for Outlook Express is stored. However a miscalculation was made when it was decided to put it into the folder from which you started Outlook Express without specifically naming the folder. It really makes sense since that is where the program is located.

Along comes an uninformed user. It is a pain to go through the menus all the time to run Outlook Express, so the user puts an icon onto his desktop. Since the store folder is not specified, and the program is now started from the desktop, guess where the copy of the address book gets put, and it is named tilde  $(\sim)$ . Give the lady a box of cigars, it is smack dab there on the desktop.

To prove that what I say is correct, just right click on the tilde  $(\sim)$  icon and rename it anything with a ".WAB" suffix, which makes the system recognize it as it's true self, a (W)indows (A)ddress (B) ook. Double click it and voila your address book. Since it is of no use on the desktop, or anywhere else, you can just delete it.

If you want to remove the problem, and perhaps save the mystery file where it belongs, that is both possible and easy.

Right click on the icon ON YOUR DESKTOP which you use to start Outlook Express, and select "Properties" from the menu which appears. In the "Properties" box notice that the "Start in:" line is empty. In that space type "C: \Program Files\Outlook Express". Now the mystery file will be stored in the folder from which you start Outlook Express, where it belongs. Subsequent creations will merely overwrite its predecessor.

Again to prove that what I say is correct, start Outlook Express with the now altered icon and make a change to your address book. No new mystery file should appear. Open Windows Explorer and navigate to "C:\Program Files\Outlook Express" and there you should find the mystery file.

The mystery is solved! Of course if you don't use Outlook Express, there is not going to be any mystery in the first place.

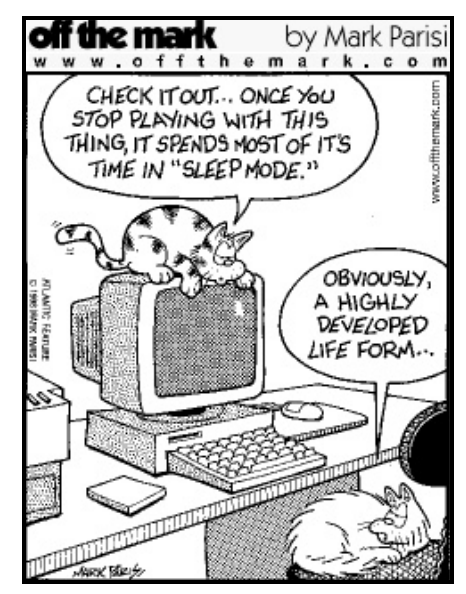

(*submitted by Don Colombo*)

#### **BLOGGING IN THE BORO**

*(Jac Carroll)*

Thursday evening (August 12th) was the first meeting of "Blogging the Boro" in the MediaTech room on the 2nd floor of the Flemington Library.

"Blogs," or weblogs, are easily updated websites using specifically designed software that allows this ease of updating feature. "Blogging the Boro" is a project aimed at gathering a group of community members interested in updating a Flemington Boro Blog. Actually, the blog wouldn't be limited to just Flemington but could include interests from all around the local area.

The principles in this project present at the meeting were Will Richardson, of Hunterdon Central High School and www.weblogg-ed.com, and Jeff Jarvis, from www.NJ.com and www. buzzmachine.com.

Offering up encouragement were Jay Langley, Editor of the "Hunterdon Democrat," and Warren Buckleitner, from MediaTech and editor of the "Children's Software and New Media Revue."

Approximately thirty-five interested potential contributors showed up for the meeting. This group represented quite a diverse group of interests, from local government and politics issues, to sports, to reviews of local businesses, local clubs, and just general "what's happening" in Flemington and its surroundings.

Examples of other local blogs were presented that could provide models for Flemington's own "Blogging the Boro." Some of these were:

The numerous weblogs hosted on NJ. com – Scotch Plains Journal, Maplewood Journal, Jersey City View, and so on. http://www.nj.com/weblogs/

Go Skokie (Illinois), news contributed by the community http://mesh.medill. northwestern.edu/goskokie/

Barista of Bloomfield Ave. (Montclair, Glen Ridge, and Bloomfield) http://www.baristanet.com/

A walk Through Durham Township, Pennsylvania http://www. durhamtownship.com/

The next public meeting is scheduled for September 15th, 7:30PM, at MediaTech, Flemington Library. I'd watch the Hunterdon Democrat also in case there's a change of plans.

# Page 4 August 2004 HCC NEWSLETTER

### **PROBLEMS SHUTTING DOWN YOUR PC?**

*(by Lincoln Spector) (submitted by Don Colombo)*

Remember when turning off an electronic gadget meant flipping a switch? Shutting down a PC is much more complicated. Sometimes Windows takes an extremely long time to close, and too often the operating system doesn't shut down at all. I'll discuss the major causes and describe fixes for both problems.

First, here's some general advice: Bugs in hardware drivers cause most shutdown difficulties. Before you do anything else, go to the Web sites of your hardware vendors and look for the latest updates.

#### *Slow Shutdowns*

One common cause of recalcitrant shutdowns in Windows 2000 and XP is Terminal Services. If you never use remote desktop, fast user switching, remote assistance, the terminal server, or other Terminal Services, you don't need this. To shut it off, select Start, Run, type services.msc /s, and press Enter. Find and double-click the Terminal Services listing. (Of course, if you don't have Terminal Services installed, your slow shutdowns have another cause.) Change 'Startup type' to Disabled or Manual and click OK.

If you use Windows 2000 or XP, you can speed up your shutdowns by verifying that you're not clearing your virtual memory whenever you exit out of Windows. This is not the default setting, but it's still good to check. Select Start, Run, type gpedit.msc, and press Enter. Navigate the left pane as if you're in Windows Explorer to Computer Configuration \Windows Settings\Security Settings \Local Policies\Security Options. In the right pane, scroll to Shutdown: Clear virtual memory pagefile. If the option is enabled, double-click it, select Disabled, and click OK. (You may not have this option on your system.)

 Finally, the more programs you have running on your system, the longer it takes Windows to close each one before shutting itself down. You could simply

close your programs manually before exiting Windows, but you still would have to wait for them to close. For additional Windows shutdown tricks, browse to "Make Windows Start and Stop the Way You Want" to check out last month's Windows Tips column.

#### *Failed Shutdowns*

If Windows won't shut down at all, run the Startup and Shutdown Troubleshooter (unless you have Windows 2000, which lacks this wizard). To launch the troubleshooter, select Start, Help (Help and Support in XP). In Windows 98, click Search. Type shutdown troubleshooter, press Enter, and select Startup and Shutdown Troubleshooter (see FIGURE 1).

If you have Windows XP and haven't upgraded to Service Pack 1, visit this page to download the update. It fixes a shutdown bug.

If Windows closes but the PC stays on with a message that you can now safely turn off your computer, there's a problem with Advanced Power Management. But is the problem in Windows or in your hardware configuration? Check Windows first: Right-click the desktop and select Properties. Click the Screen Saver tab and then the Power button. (In 98 and Me, this button is the 'Settings' button under 'Energy saving....') Click the APM tab (if there is no APM tab, the problem resides in your hardware configuration). Check the Enable Advanced Power Management Support box, and then click OK.

To check your hardware configuration, reboot and then enter your computer's Setup program by pressing a certain key early in the boot-up process (an on-screen message should identify the key). Search the menus for options that will allow you to turn on APM or ACPI (another powerconserving standard).

> Visit the HCC website at hunterdoncomputerclub.org.

Read an interesting history of the club.

> Access other information.

### **YAHOO PORTAL CUSTOMIZATION**

*(John Gbur***)**

Yahoo provides a free home page for users who register with them. This page can be personalized or configured to provide the user a very useful "portal" on the internet. You can add email, a calendar, maps, yellow pages, account portfolios, news, tv listings, movie times, and more, all based on the user's personal information. The page layout can be arranged to your preferences. With this, any user can create his or her own free personal information manager.

### **NERDY BOOKS LOCATED RIGHT HERE IN FLEMINGTON!**

*(Jac Carroll)*

Wendy Richardson, author, was present at the recent Bloggers meeting at MediaTech in the Flemington Library. Her Flemington based company has an interesting web site at http://www. nerdybooks.com with all kinds of published materials about helpful tips, tricks, and shortcuts for Windows and Office. Located right here in Flemington. Who knew?

**Contributed by Delaware River in New Jersey with her** "Wendy is the voice of the Nerdy guys and an expert at using and creating software tips, tricks and shortcuts. Her sarcasm and sense of humor along with love of software have given her a unique ability to present these tips in a fun, easy-toremember way. In 1995, Wendy founded Software School, a training company that specializes in graphics and custom software and which she owns and operates today. She has trained thousands of students on dozens of software packages in one-on-one and small group settings. Wendy is a graduate of the Georgia Institute of Technology, with a degree in Industrial Engineering. She lives along the understanding husband, Will, and two small children, Tess 8 and Tucker 5."

> Software School, Inc. 135 Main St., Flemington NJ 08822 Tel 908.788.7228

### **SENIOR CLASSES**

*(by Grace Marcus)*

Note: Registration is required for all classes, EXCEPT for the Open Lab and the Computer Social. Please bring your computer questions and the instructor on duty will do their best to assist you.

Any requests and/or suggestions you may have for specific topics are always welcome.

Computer Lab is open every Monday (except holidays) from 1:00 - 2:30.

#### **Digital Camera Basics**  B. Woodall

 $(4$  classes over 2 weeks) – Mondays  $\&$ Wednesdays 9:30 – 11:00

Mon. Aug 16th - Digital terminology (pixels, megabytes, jpegs,etc.)

Wed. Aug. 18th– Camera menu basics, select settings, change settings

Mon. Aug. 23rd – Taking pictures (basics), viewing pictures

Wed. Aug. 25th - Storing photos, printing digital photos

[suggested donation \$10]

**File Management** E. Stewart

Friday, August 13th 10:30 to 12:00

(limited to 4 students) [donations accepted]

Beyond Computer BASICS course continues from July but this class is full

#### **Coming this fall:**

Beyond Basics, MS Word and Digital Photography courses

Quickbooks individual tutoring, new Print Artist classes

 Note: NO PRINT ARTIST classes in August

NO COMPUTER SOCIAL this month.

#### SELF-GUIDED TUTORIALS AVAILABLE

You may reserve the lab to use the following interactive CDs:

Typing Tutor MS Word 2000 MS Word XP Excel 2000 Excel XP Outlook 2000 Outlook XP PowerPoint 2000 PowerPoint XP Access 2000 Access XP

On-Going: Computer BASICS –12 weeks

Tutoring offered from time to time depending on the availability of volunteers.

If you would like to volunteer to teach or tutor one-on-one please contact me. gmarcus@co.hunterdon.nj.us

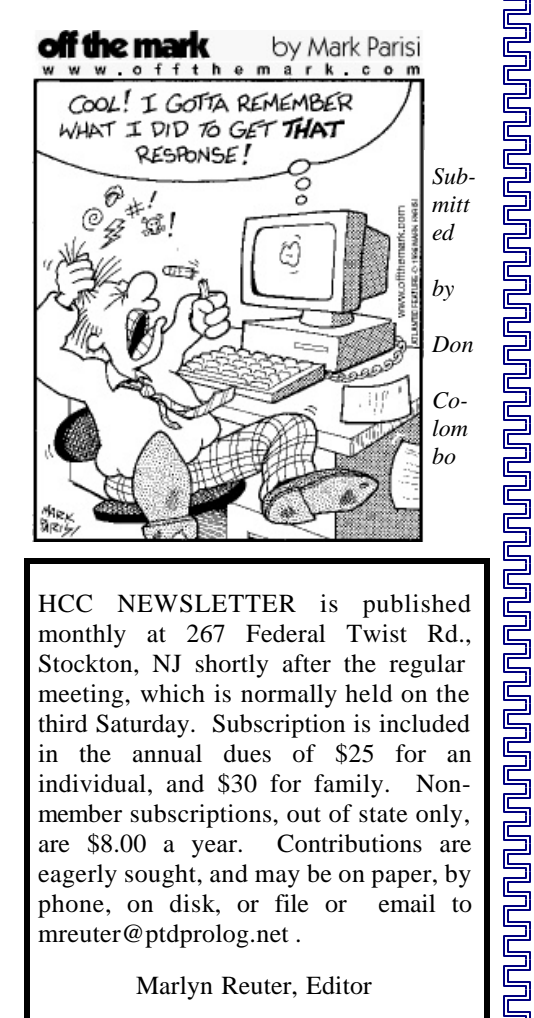

HCC NEWSLETTER is published monthly at 267 Federal Twist Rd., Stockton, NJ shortly after the regular meeting, which is normally held on the third Saturday. Subscription is included in the annual dues of \$25 for an individual, and \$30 for family. Nonmember subscriptions, out of state only, are \$8.00 a year. Contributions are eagerly sought, and may be on paper, by phone, on disk, or file or email to mreuter@ptdprolog.net .

Marlyn Reuter, Editor

Paul Glattstein Contributing Editors

Joe Burger, Banner Design

# Page 6 August 2004 HCC NEWSLETTER

# **C,NNNNNNNNNNNN**C

**President Lon Hosford 908-996-7941 lon@hosfordusa.com**

**Vice-President Peter Czerwinski peterhccc@itsagoodlife.org**

**Treasurer Sara MacQueen Oderwald 609-730-9070 treasurer2004@hunterdon computerclub.org**

> **Secretary Membership Jim Aller jimaller@att.net**

> **Program Don Colombo dc1944@fast.net**

**HCC Webmaster Paul Glattstein, WebMaster pglatt@ptd.net**

> **Computer Volunteers ALL MEMBERS**

**www.hunterdoncomputerclub.org**

<u>NNMMMMMMMMM</u>

<u>pa kata sa mahabata ya mandon bandon ya mandon da mana mandon a mandon a mandon a mandon a mandon a mandon a m</u>

HCC NEWSLETTER August 2004 Page 7

## **H.C.C. HUNTERDON COMPUTER CLUB**

Attn: Jim Aller, 85 Little Philadelphia Road, Washington, NJ 07882 —– jimaller@att.net

**MEMBERSHIP FORM □ RENEW □ NEW** 

 **ANNUAL DUES \$25 Single \$30 Family** 

#### **PLEASE PRINT THE FOLLOWING INFORMATION:**

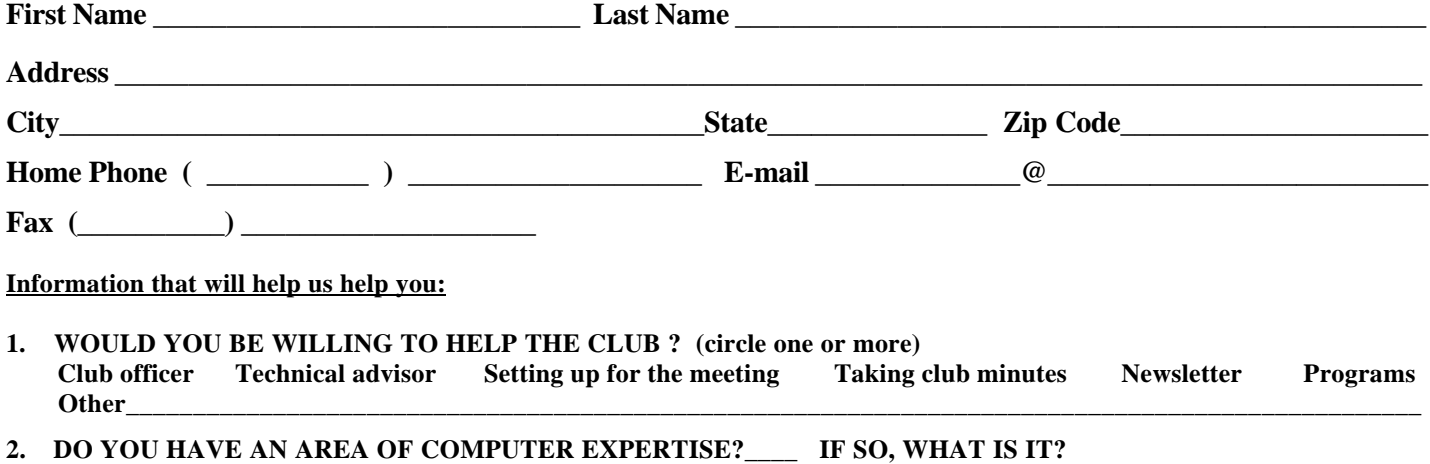

### **\_\_\_\_\_\_\_\_\_\_\_\_\_\_\_\_\_\_\_\_\_\_\_\_\_\_\_\_\_\_\_\_\_\_\_\_\_\_\_\_\_\_\_\_\_\_\_\_\_\_\_\_\_\_\_\_\_\_\_\_\_\_\_\_\_\_\_\_\_\_\_\_\_\_\_\_\_\_\_\_\_\_\_\_\_\_\_\_\_\_\_\_\_\_\_\_\_\_\_\_\_\_ 3. PLEASE LIST ANY COMMENT AND/OR LIST WHAT WOULD YOU LIKE TO SEE IN OUR COMPUTER CLUB \_\_\_\_\_\_\_\_\_\_\_\_\_\_\_\_\_\_\_\_\_\_\_\_\_\_\_\_\_\_\_\_\_\_\_\_\_\_\_\_\_\_\_\_\_\_\_\_\_\_\_\_\_\_\_\_\_\_\_\_\_\_\_\_\_\_\_\_\_\_\_\_\_\_\_\_\_\_\_\_\_\_\_\_\_\_\_\_\_\_\_\_\_\_\_\_\_\_\_\_\_\_\_**

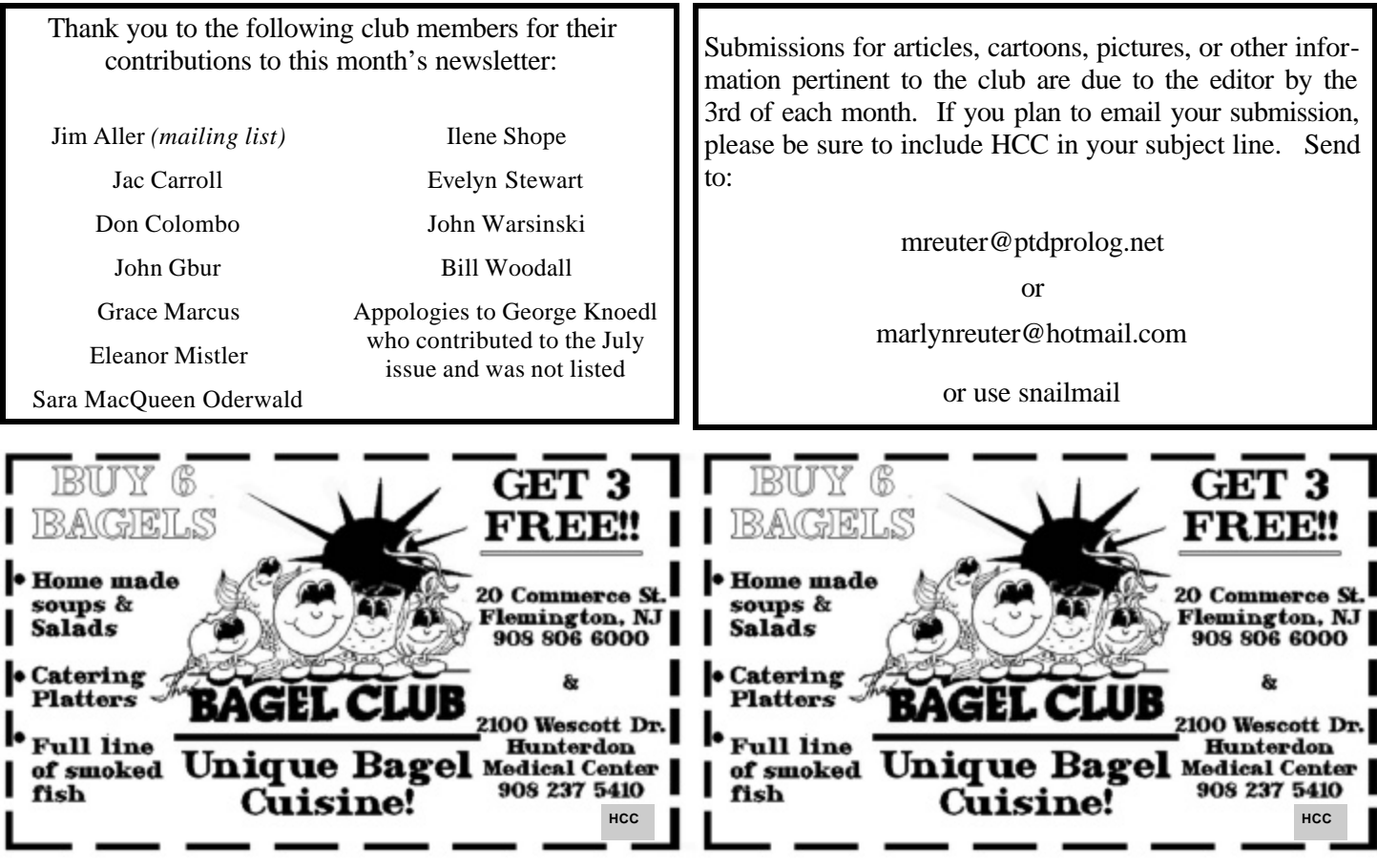

# Hunterdon Computer Club

**Next Meeting Saturday, August 21, 2004 Hunterdon Medical Center Rt. 31 Flemington NJ** 

**8:30 A.M. To Noon**

# **PROGRAM — YAHOO ON THE MEND**

**Bring a Friend**

**HCC NEWSLETTER**

**HUNTERDON COMPUTER CLUB**

**Marlyn Reuter 267 Federal Twist Road Stockton, New Jersey 08559**

> FIRST CLASS MAIL Address Correction Requested